## Tutorial crear paginas web html

CLICK HERE TO DOWNLOAD

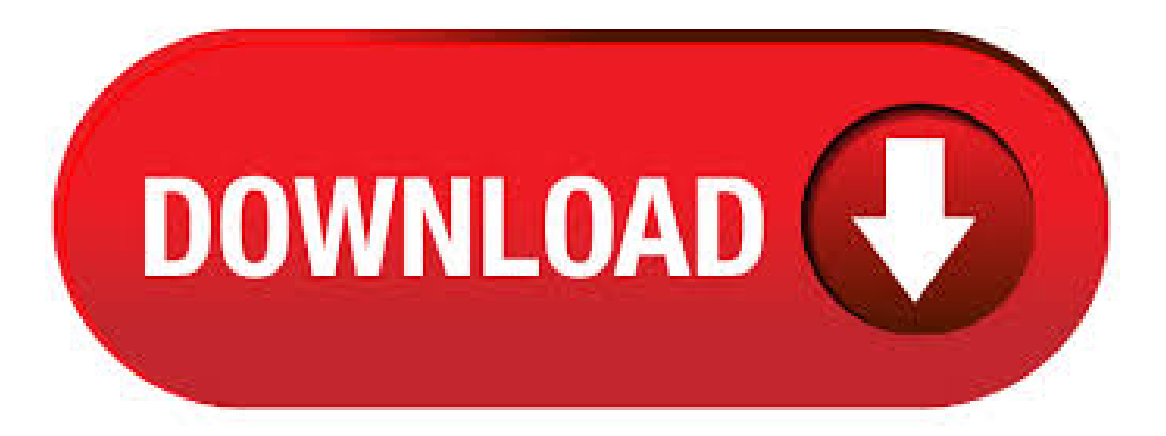

Cómo crear una página web paso a paso – Guía completa.Cómo crear una página web con dominio propio es probablemente la primera pregunta que se plantea todo nuevo webmaster. Después de todo, la base que uses para crear tus sitios web determinará el flujo y el crecimiento de tu proyecto online. En este tutorial veremos como crear una página web en HTML a partir de una plantilla o template. No veremos como programar código en lenguaje HTML, sino que, a partir de la plantilla exploraremos, identificaremos y editaremos el código para crear una página web para uso propio. A continuación, nos gustaría mostrarle lo esencial de PHP en un corto y sencillo tutorial. Este documento solamente trata de la creación de páginas web dinámicas con PHP, aunque PHP no solamente es capaz de crear páginas web. Manual Básico de HTML Página 5 Al acabar de crear un hipertexto, este se deberá grabar con la extensióykuqakoc.podarokideal.ru o ykuqakoc.podarokideal.ru Es bueno acotar que un archivo HTML es un archivo texto que tiene una extensión definida. Este archivo de texto contiene etiquetas, las mismas que son expresadas como instrucciones y el. Después de leer este tutorial podrás hacer tus propias páginas web. Si ya estás familiarizado con el HTML, entonces será mucho más fácil deaprender. Terecomiendo, que no leasestetutorial de principio afin sino que utilices un cuarto o media hora detu tiempo para que practiques después de haber leído varias lecciones. Manual de HTML HTML es el lenguaje utilizado como base para crear las páginas web. En este manual explicamos en profundidad cómo utilizarlo, desde lo más básico a los temas más avanzados. Prólogo al manual de HTML Bienvenidosalmanual de HTML de DesarrolloWeb. Através de. Cómo Crear una Página Web conWix Paso por Paso (Video Tutorial) Comienza Aquítu Página en Wix Con Wix es muy fácil aprender cómo crear una página web, es el mejor editor Web ya que es muy simple de utilizar y en pocos pasos podemos diseñar un sitio web con unaimagen profesional. Bienvenido a nuestra pagina detutoriales HTML. Aquí aprenderás que es el HTML como usar el HTML para crear paginas web y mucho mas. Cuando terminaras de leer esta web sabrás como usar HTML para crear un sitio web básico. Elije tu nivel y empieza a aprender. Que es HTML. HTML o HyperText Markup Language es uno de los lenguaje de marcación. En este curso vas a aprender todo lo relacionado con las nuevas características del lenguaje HTML5 y CSS3 para que puedas explotar estas propiedades y crear tus páginas web de una manera correcta. Desde los elementos básicos hasta los tips y las técnicas de. Este breve tutorial está pensado para aquellas personas que quieren comenzar a utilizar CSS y nunca han escrito una hoja de estilos CSS. No explica mucho sobre CSS. Se centra en cómo crear un archivo HTML, un archivo CSS y cómo hacer que los dos funcionen juntos. Este tutorial sobre HTML te ofrece una introducción sencilla, pero a la vez completa y correcta sobre cómo crear sitios web. Empieza a aprender HTML. Paso 2: Aprende CSS. Este tutorial sobre CSS te permitirá iniciarte en el uso de las hojas de estilo en cascada en sólo unos minutos. Es fácil de entender y te enseñará técnicas sofisticadas. Crear pagina web. Lecciones para aprender a hacer y diseñar tus paginas web, aumentar el trafico, escoger hosting y aprender html, css, php, mysql, javascript. Aprende a crear tus paginas web gratis con ComoCrearTuWeb. Novedades en ykuqakoc.podarokideal.ru Redirecciones, cómo redireccionar domimios y páginas web de una urla otra(). Este lenguaje es el HTML, que es el lenguaje que los navegadores interpretan para mostrar el contenido en la web. En este curso vas a aprender todo lo relacionado con el lenguaje HTML y el CSS para que puedas crear tus páginas de una manera correcta. Desde los elementos básicos hasta los tips y las técnicas de uso para crear páginas web. 9/26/ · Es por ello que si quieres saber cómo crear una pagina web hoy Solvetic te explicará de una sencilla cómo hacerlo, usando Notepad y HTML como lenguaje de programación. HTML (HyperText Markup Language) es un lenguaje de programación que permite el desarrollo de páginas web de forma dinámica con grandes prestaciones de edición. Para crear una página web dividida en frames usaremos la etiqueta HTML, y dentro de ella insertaremos una etiqueta por cada marco que deseemos crear, así como la etiqueta, cuyo contenido se mostrará en los navegadores web que no soportan frames.. Además deid, name y elresto deatributosestándar, dichasetiquetas HTML admiten los siguientes. Primera parte: en esta estudiaremos la estructura básica del HTML y además te dejaré códigos HTML para páginas web en Bloc de ykuqakoc.podarokideal.ru esto podrás, desdecero,crear tu sitio web. Segunda parte:aquí daré varios trucos de HTML, útiles tanto para aquellos que quieren crear su Web solo con HTML como para quienes usan algún gestor de contenido (), orientaciÓn sobre el curso paso a paso "tutorial bÁsico del programador web: html desde cero" HTML es el primer lenguaje que una persona debe conocer si desea comenzar a realizar páginas web. HTML no es un lenguaje de programación propiamente dicho, aunque a veces se lo denomina lenguaje de programación coloquialmente. Tutorial HTML - Tabla de contenidos. Introducción Breve introducción y qué aprenderás usando este tutorial. Lección 1: ¡Nos ponemos en marcha! Descubre qué herramientas necesitas para crear tu propio sitio web. Lección 2: ¿Qué es HTML? Comprende qué es HTML y . Si necesitamos definir la URL base de nuestro sitio en elservidor web usaremos laetiqueta, quecuenta dosatributos. href: definela URL base del sitio web.; target: indica dónde deben abrirse los enlaces (puede tomar los mismos valores que el atributo target de los hiperenlaces); Por ejemplo, si tenemos un dominio 'ykuqakoc.podarokideal.ru' que apunta a nuestro sitio web, y en la. La principal diferencia entre crear una página web con ykuqakoc.podarokideal.ru o con un creador de websites, como Weebly o Jimdo es el nivel de complejidad. Si utilizas un creador de sitios web, difícilmente tendrás que ocuparte de ningún aspecto técnico, pero si quieres gestionar tu sitio con ykuqakoc.podarokideal.ru, mejor será que vayas aprendiendo algo de. Home / Design Center. Cómo crear un sitio web con Adobe Dreamweaver CS3 video2brain. Para que Dreamweaver le ayude eficazmente en la confección de un sitio web, debe seguir una serie de pasos, como comunicarle a Dreamweaver dónde se encuentran en su ordenador loscomponentes delsitio, porejemplo, hojas deestilo CSS, imágenes o documentos HTML. Como crear una aplicación web con Visual Studio En esta pequeño tutorial, crearemos nuestro primer proyecto web y agregaremos una Agregar HTML a la página En esta parte del tutorial, agregará texto estático a la página. Para agregar texto a la página 1. En la parte inferior de la ventana de documento, haga clic en la ficha Diseño. 9/2/ · Crear una pagina web con bloc de notas Slideshare uses cookies to improve functionality and performance, and to provide you with relevant advertising. If you continue browsing the site, you agree to the use of cookies on this website. Roundtrip HTML de Macromedia importa los documentos con código manual HTML sin modificar el formato del código. Posteriormente, si lo desea, puede formatear el código con el estilo que prefiera. Además, Dreamweaver le permite crear aplicaciones Web dinámicas basadas en bases de datos empleando tecnologías de servidor como CFML. Puedes crear una cuenta para gestionar tus vídeos personales, elegir aquellos que te han gustado por categorías y ligar tu cuenta a tu página web. Al mostrar un vídeo alojado en Youtube o Dailymotion tienes más opciones de que sea leído en buenas condiciones que estando en un espacio de almacenamiento (el reproductor debe estar instalado. Crear una página web es más fácil de lo que imaginas. En esta ocasión te vamos a dar 10 códigos html para páginas web y para qué sirven. Tutorial de HTML¶. Tutorial de HTML para crear páginas web. El código HTML se utiliza para almacenar el contenido de las páginas web. Es un lenguaje basado en que identifican las diferentes secciones de un documento.. En las siguientes prácticas se verán una a una las etiquetas más importantes del lenguaje HTML y cómo se utilizan para crear páginas web. Vamos a crear una sencilla página web directamente en HTML, utilizando cualquier editor de texto que no introduzca ningún código especial de formato, como por ejemplo el Bloc de Notas de Windows. Antes de comenzar a crear las páginas debes pensar en la organización de los archivos, recuerda que las imágenes, sonidos, etc., son archivos. Lee y aprende gratis sobre el

siguiente bloc de notas: HTML basics Si estás viendo este mensaje, significa que estamos teniendo problemas para cargar materiales externos en nuestro sitio. Siestás detrás de un filtro de páginas web, por favorasegúrate de quelos dominios \*ykuqakoc.podarokideal.ru y \*ykuqakoc.podarokideal.ru estén desbloqueados. Crea y aprendeacrear páginas web gratis, tutoriales de diseño web AlexCGDesign. quétalel día de hoy te presentaré los mejores tutoriales sobre como crear paginas web desde cero, AlexCG Design; Diseño web El día de hoy crearemos nuestro sitio web desdecero con html y . Cómo crear una página web multilingüe parallegara un público másamplio. Creatu página web. Todo el mundo puede crear una página web gratis con Wix. Con Wix, las posibilidades son infinitas. No necesitas tener conocimientos previos de diseño o códigos. ¡Cualquiera puede hacerlo! Descubre un sencillo editor intuitivo, cientos de. manual de lenguaje HTML. Las páginas que nos encontramos en Internet, las páginas web, están construidas en un lenguaje de etiquetas denominado lenguaje html.. Esto quiere ser un sencillo curso para que seas capaz, en relativamente poco tiempo, de realizar tus primeras páginas web escribiendo el código correspondiente, antes de pasara veralgún editor decódigo concreto (Dreamweaver. Curso completo de HTMLCon elatributo 'title' podemos incluir información adicional sobre el Link. Explorer mostrará esta. Listado de ejercicios de HTML solucionados que forman parte de este tutorial y tienen el propósito de enseñar a crear páginas web HTML. El índice de los tutoriales de HTML de HTML con Clase, la página web sobre creación y diseño de páginas web. Subiendo el sitio a la Web. En el sexto tutorial vemos cómo subir nuestras páginas a la Web con FTP, hablamos sobre caracteres acentuados y vemos cómo ocultar nuestras reglas de estilo a los navegadores antiguos. Programa para crear sitio web gratuito en español. Tu eliges la idea y Bitrix24 te ayuda con el resto! En tan solo 10 minutos podrás tener tu página o sitio web gratuitos. Sin período de prueba, crea tu página web. Las mejores plantillas y sin necesidad de tener conocimientos de programador o diseñador. Tutorial para aficionados. Este código es insertado dentro del código HTML o código fuente de las paginas web, encerrado entre etiquetas que le indican al navegador que son instrucciones que debe ejecutar. JOuery, ejemplos prácticos para usar en páginas web Como crear Bookmarklets con Javascript para usar en el navegador web. También podrásañadir fotos, videos y enlaces sin complicaciones. Crear páginas web con nuestros packs MiWeb sin el uso de lenguajes de programación como HTML y CSS es muy sencillo. Todo lo que necesitas para crear una página web con nuestra ayuda es una idea y algo detiempo. Conseguirás resultadosenmuy poco tiempo. ElHTML es un lenguaje de marcado utilizado paracrear páginasen la World Wide Web con información y varias características. Durante los primeros años de Internet, el HTML (Hypertext Markup Language) era una parte muy importante del diseño de páginas web, y no había otra opción más que escribir el código fuente HTML por uno mismo. Hoy te traigo una guía muy especial. Setrata de un completo Tutorial de WordPressactualizado afecha quete permitirácrear tu propia página web aunque nunca antes hayas utilizado WordPress. Y lo mejor de todo es que no necesitas conocimientos previos.. Aprenderás a instalar WordPress en tu servicio de alojamiento web o hosting, a subir y configurar una plantilla, a diseñar las.

https://docs.google.com/viewer?a=v&pid=sites&srcid=ZGVmYXVsdGRvbWFpbnxncjVneGRnZXh8Z3g6MzhhNWQ4Mzk2YTk3Zjg3OQ

https://docs.google.com/viewer?a=v&pid=sites&srcid=ZGVmYXVsdGRvbWFpbnxiaHg1aHhkNWh8Z3g6NGRkN2Q4MDIwMjYxZDM4Mw

https://img1.liveinternet.ru/images/attach/d/2//6851/6851222 free astrology software for pc.pdf

https://img1.liveinternet.ru/images/attach/d/2//6801/6801928\_updatever\_nod32\_free.pdf

https://docs.google.com/viewer?

a=v&pid=sites&srcid=ZGVmYXVsdGRvbWFpbnxnaDU2cmg2ZDVyfGd4OjQ0MjU0YzM4OTEwOWVkN2E

https://img1.liveinternet.ru/images/attach/d/2//6837/6837466\_michael\_jackson\_songs\_list\_to.pdf

https://img1.liveinternet.ru/images/attach/d/2//6989/6989734\_pokemon\_5th\_gen\_randomizer.pdf

https://docs.google.com/viewer?a=v&pid=sites&srcid=ZGVmYXVsdGRvbWFpbnxnYjVyZ2hzcnxneDoxOGQxM2EzZWIzOTJkZTM0

https://docs.google.com/viewer?a=v&pid=sites&srcid=ZGVmYXVsdGRvbWFpbnxncjVneGRnZXh8Z3g6MzdlMTVkNDU3ZDVlZmI2Ng

https://img1.liveinternet.ru/images/attach/d/2//6803/6803833\_free\_avira\_antivir\_personal\_for\_windows\_xp\_sp2.pdf

https://docs.google.com/viewer?a=v&pid=sites&srcid=ZGVmYXVsdGRvbWFpbnxmenc0M3Q0c3xneDozM2VmOTFmYmUyNTZmOGI0